# **The ActiveX Interface of Facon Communication Server**

(Doc.V1.0 05/13/2003)

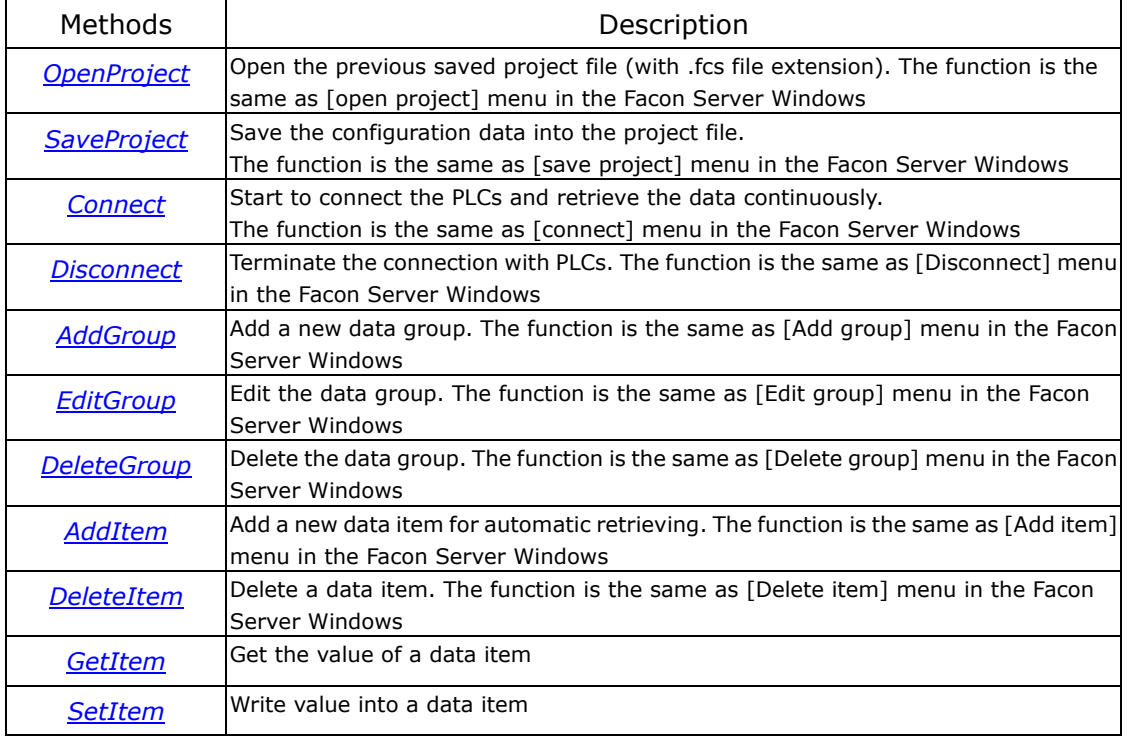

# <span id="page-1-0"></span>**OpenProject**

Open a project file, which was created by Facon Server manually or by the program thru the ActiveX interfaces. Based on the project's content (The Channel, controller, group and item specify), while calling the CONNECT method, the Facon server will connect and retrieve or write the data to/from the PLCs accordingly.

HRESULT \_stdcall OpenProject( BSTR *filename* // Project File );

#### **Inputs**

*filename* 

[In] Project File name for opening

#### **Returns**

S OK while return with success

S FALSE while return with fail

#### **Note**

The application program must first open the project file before it can connect with PLCs.

#### **Related methods**

[SaveProject,](#page-2-0)[Connect](#page-3-0),[Disconnect](#page-4-0).

# <span id="page-2-0"></span>**SaveProject**

Save the project data into file.

HRESULT \_stdcall SaveProject( BSTR *filename* //Project file name );

### **Inputs**

*filename* 

[In] File name for storing project data.

#### **Returns**

- S OK while return with success
- S\_FALSE while return with fail

## **Related methods**

[OpenProject,](#page-1-0) [Connect](#page-3-0), [Disconnect.](#page-4-0)

# <span id="page-3-0"></span>**Connect**

Start to establish the connections with PLC and retrieve the data periodically.

HRESULT \_stdcall Connect();

## **Inputs**

None

## **Returns**

S OK while return with success

S FALSE while return with fail

### **Notes**

Before calling COONECT method, the project should be opened.

#### **Related methods**

[OpenProject](#page-1-0), SaveProject, Disconnect.

# <span id="page-4-0"></span>**Disconnect**

Terminate the connections with PLCs

HRESULT \_stdcall Disconnect();

# **Inputs**

None

# **Returns**

S OK while return with success

S FALSE while return with fail

# **Note**

Only when the connection was established by the CONNECT method, can the DISCONNECT method be called

# **Related methods**

[OpenProject](#page-1-0),[SaveProject,](#page-2-0)[Connect.](#page-3-0)

# <span id="page-5-0"></span>**AddGroup**

Add a new data group. The items under the same group can be managed together Which share the same attributes such as retrieve priority or enable control

```
HRESULT _stdcall AddGroup(
```
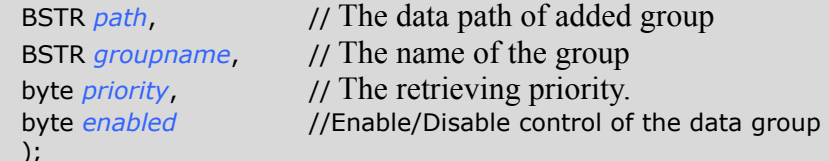

## **Inputs**

*path* 

[In] The data path of added group

## *groupname*

[In] The name of the group

# *priority*

[In] The retrieving priority

0 stands for the first priority. 1 stands for the medium priority while 2 is the lowest priority

## *enabled*

[In] Initial state of data group

0 stands for disable, 1 stands for enable

# **Returns**

S OK while return with success operation

S FALSE while return with fail operation

# **Note**

Naming notation of group path: When add a "Group1" group under the

devices[Channel0] and controller[Station1], the group path name is denoted by

"Channel0.Station1", please note that the device and the controller is separated by a

dot character.

# **Related methods**

OpenProject, SaveProject, EditGroup, DeleteGroup, AddItem, DeleteItem.

# <span id="page-6-0"></span>**EditGroup**

Edit the attributes attached to a specific group. The attributes include retrieving priority and enable control.

```
HRESULT _stdcall EditGroup( 
  BSTR path, // Path name of the group
  BSTR groupname, // Group name
  byte priority, \frac{1}{2} Retrieving priority
  byte enabled // Enable control
);
```
## **Inputs**

*path* 

[In] Path name of the group to be edited

*groupname* 

[In] Group name to be edited

*priority* 

[In] The retrieve priority

0 stands for the first priority. 1 stands for the medium priority while 2 is the lowest priority

*enabled* 

[In] Enable Control

0 stands for disable, 1 stands for enable

# **Returns**

S OK while return with success operation

S FALSE while return with fail operation

#### **Note**

Naming notation of group path: When a "Group1" group under the

device[Channel0] and controller[Station1], the group path name is denoted by

"Channel0.Station1", please note that the device and the controller are separated by a dot character.

# **Related methods**

OpenProject,SaveProject,AddGroup,DeleteGroup,AddItem,DeleteItem.

# <span id="page-7-0"></span>**DeleteGroup**

Delete the unwanted group defination

```
HRESULT _stdcall DeleteGroup( 
  BSTR path, \frac{1}{2} // Path name of the group
  BSTR groupname, // Group name
);
```
# **Inputs**

*path* 

[In] Path name of the group to be deleted

*groupname* 

[In] Name of the group to be deleted.

# **Returns**

S OK while return with success operation

S\_FALSE while return with fail operation

# **Note**

While delete a group, all the data items under the group will also be deleted.

# **Related methodes**

OpenProject,SaveProject,AddGroup,EditGroup,AddItem,DeleteItem.

# <span id="page-8-0"></span>**AddItem**

Add a data item or items into a group. The retrieving priority and the stop/start control of the data item can be set by editing the group attributes. The retrieving of the data items under the same group will be arranged in the same communication session as could as possible if the message size is not exceed the packet limitation. Care should be taken when the synchronization of the data is concerned.

HRESULT \_stdcall AddItem( BSTR *path*, // Full path name of the group that the item is under. BSTR *itemname*, // Item name to be added into the group. );

## **Inputs**

*path* 

[In] Full path name of the group that the item are going to add *itemname* 

[In] Name of the item(items) to be added into the group. There are some built in items associate with System, Channel and Group can be accessed. Please refer the appendix III for detail information.

#### **Return**

S OK while return with success operation

S FALSE while return with fail operation

#### **Note**

Naming notation while locate a certain group: When specify a "Group1" group under the device[Channel0] and controller[Station1], the full path name of the group is "Channel0.Station1.Group1", please note that the device, the controller and group are separated by the dot character. The item name can be expressed as a single item("R0") or range of item("R0-R8") or list of item("R0,R1,R5").

#### **Related methodes**

AddGroup,EditGroup,DeleteGroup,DeleteItem.

# <span id="page-9-0"></span>**DeleteItem**

Remove the data items from within a group

```
HRESULT _stdcall DeleteItem( 
  BSTR path, \frac{1}{2} Full path name of the group
  BSTR itemname, // Name of the item(items)
);
```
## **Inputs**

*path* 

[In] Full path name of the group that the item are going to remove.

*itemname* 

[In] Name of the item(items) to be deleted from the group

## **Return**

S OK while return with success operation

S FALSE while return with fail operation

# **Note**

Naming notation while locate a certain group: When specify a "Group1" group under the device[Channel0] and controller[Station1], the full path name of the group is "Channel0.Station1.Group1", please note that the device, the controller and group are separated by the dot character. The item name can be expressed as a single item("R0") or range of item("R0-R8") or list of item("R0,R1,R5").

# **Related methodes**

AddGroup,EditGroup,DeleteGroup,AddItem.

# <span id="page-10-0"></span>**GetItem**

Get current value of specific item.

```
HRESULT _stdcall GetItem( 
  BSTR path, \frac{1}{2} Path of the item
  BSTR itemname, // item name intent to read 
  VARIANT* value // Holding place for the item value 
);
```
# **Inputs**

*path* 

[In] The path of the data item to be read

*itemname* 

[In] The name of the data item to be read

*value* 

[out, retval] Holding place for item value

# **Return**

S OK while return with success operation

S FALSE while return with fail operation

#### **Note**

Naming notation while locate a certain group: When specify a "Group1" group under the device[Channel0] and controller[Station1], the full path name of the group is "Channel0.Station1.Group1", please note that the device, the controller and group are separated by the dot character.

# **Related methodes**

AddItem, DeleteItem, SetItem.

# <span id="page-11-0"></span>**SetItem**

Write the new value into a specific item

HRESULT \_stdcall GetItem(<br>BSTR path, //Path BSTR *path*, BSTR *itemname*, //Item name BSTR *value* //New value of item );

## **Inputs**

*path* 

[In] The path of the data item to be written

*itemname* 

[In] The name of the data item to be written

*value* 

[In] The new value of the data item to be written

# **Return**

S OK while return with success operation

S FALSE while return with fail operation

## **Note**

Naming notation while locate a certain group: When specify a "Group1" group under the device[Channel0] and controller[Station1], the full path name of the group is "Channel0.Station1.Group1", please note that the device, the controller and group are separated by the dot character.

# **Related methodes**

AddItem,DeleteItem,GetItem.

# Appendix I

Sample VB program

Description:

While startup the sample program, the FaconServer will execute automatically and load the project file(D:\Demo.fcs). After that the sample program will connect the PLC and retrieve the content of R0 periodically with timer function and show the value on the window's caption.

Dim server As Object 'FaconServer object declaration

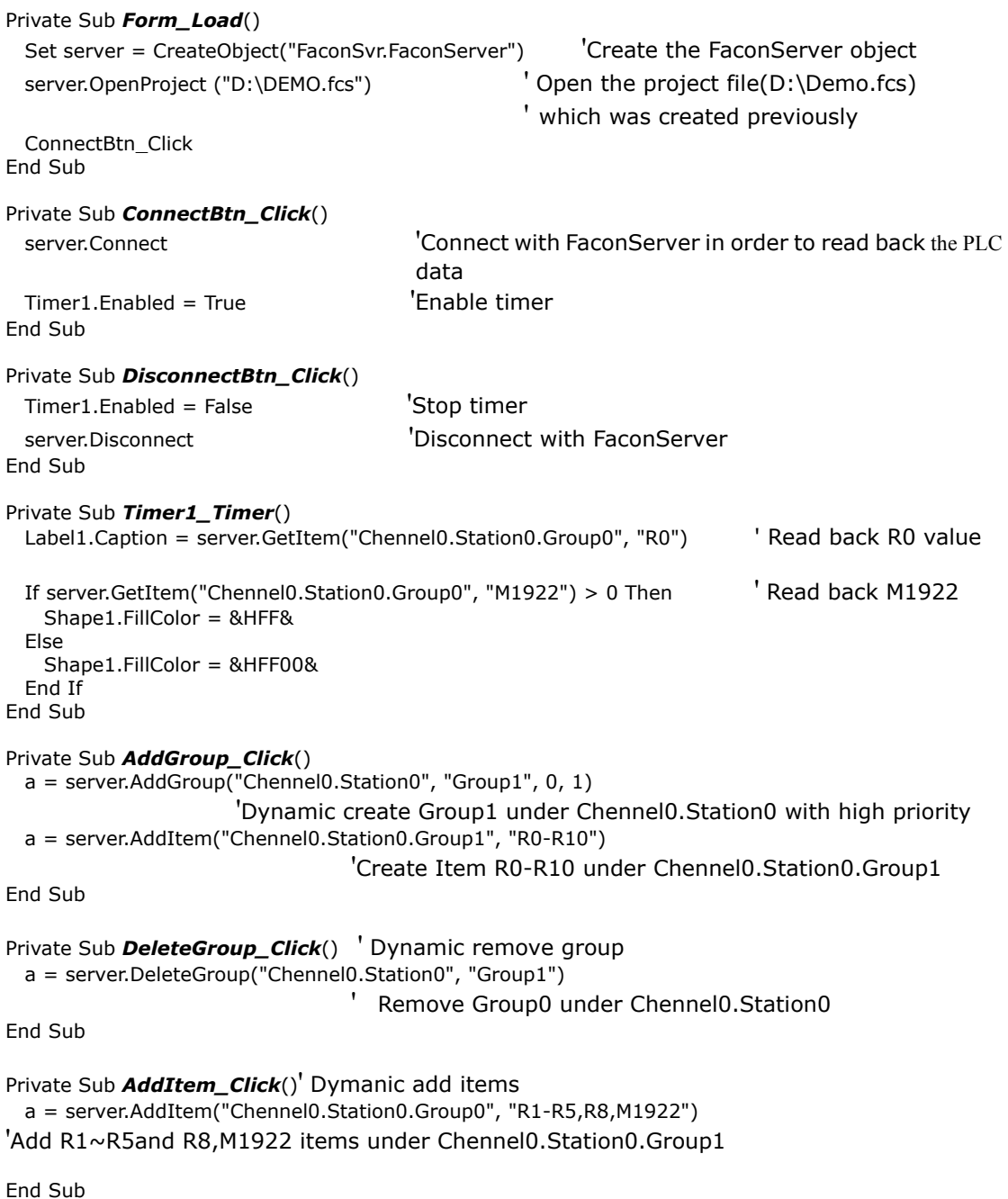

#### Private Sub *DeleteItem\_Click*()

a = server.DeleteItem("Chennel0.Station0.Group0", "R1") 'Remove R1 item under Chennel0.Station0.Group1

End Sub

#### Private Sub *ItemWrite\_Click*()

 $a =$  server. SetItem("Chennel0. Station0. Group0", "R0", 100) 'write 100 into R0 End Sub

```
Appendix II 
IDL defination
\sqrt{ } uuid(39EC6DB2-DE51-4843-8629-5BA95C57C192), 
   version(1.0), 
   helpstring("FaconSvr Library") 
] 
library FaconSvr 
{ 
   importlib("stdole2.tlb"); 
   importlib("stdvcl40.dll"); 
   [ 
     uuid(E33C7B53-90BB-41E9-88E5-3DD8D485E95B), 
     version(1.18), 
     helpstring("Dispatch interface for FaconServer Object"), 
     dual, 
     oleautomation 
   ] 
    interface IFaconServer: IDispatch 
   { 
\blacksquare id(0x00000001) 
     ] 
    HRESULT stdcall OpenProject([in] BSTR filename );
\blacksquare id(0x00000002) 
 ] 
     HRESULT _stdcall SaveProject([in] BSTR filename ); 
\blacksquare id(0x00000003) 
     ] 
     HRESULT _stdcall Connect( void ); 
\blacksquare id(0x00000004) 
     ] 
     HRESULT _stdcall Disconnect( void ); 
\blacksquare id(0x00000005) 
     ] 
     HRESULT _stdcall AddGroup([in] BSTR path, [in] BSTR groupname, [in] byte priority, [in] byte 
enabled ); 
    \sqrt{ } id(0x00000006) 
 ] 
     HRESULT _stdcall EditGroup([in] BSTR path, [in] BSTR groupname, [in] byte priority, [in] byte 
enabled ); 
\blacksquare id(0x00000007) 
     ] 
     HRESULT _stdcall DeleteGroup([in] BSTR path, [in] BSTR groupname ); 
\blacksquare id(0x00000008) 
     ] 
     HRESULT _stdcall AddItem([in] BSTR path, [in] BSTR itemname ); 
\blacksquare id(0x00000009) 
 ] 
    HRESULT stdcall DeleteItem([in] BSTR path, [in] BSTR itemname );
\blacksquare id(0x0000000A) 
     ] 
    HRESULT stdcall GetItem([in] BSTR path, [in] BSTR itemname, [out, retval] VARIANT * value );
    \lceil id(0x0000000B) 
     ] 
    HRESULT stdcall SetItem([in] BSTR path, [in] BSTR itemname, [in] BSTR value );
   };
```

```
15
```

```
\begin{bmatrix} 1 & 0 \\ 0 & 1 \end{bmatrix} uuid(6FC145E9-A43F-4A71-89B5-9D7284540D5B), 
 version(1.7), 
 helpstring("Events interface for FaconServer Object") 
  ] 
   dispinterface IFaconServerEvents 
  { 
    properties: 
    methods: 
  }; 
 \overline{a} uuid(56A9ADF8-604D-40B7-A696-990FCFAD1E46), 
 version(1.0), 
 helpstring("FaconServer Object") 
  ] 
  coclass FaconServer 
  { 
 [default] interface IFaconServer; 
 [default, source] dispinterface IFaconServerEvents; 
 \};
```
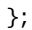

## Appendix III Built in data items

#### **System.Connect**

This item can be both read and written. When read, which reflects the online status of server. If the value is '1' then Facon server is online otherwise is offline. Write this item can control the facon server into offline or online state.

#### **Chennel.Active**

This type of item can only be read, which reflects the current status of specific channel device. If the device is successful online then this value is '1' otherwise means connect error or not online.

#### **Chennel.Type**

This type of item can only be read, which indicates the device name of specific channel device.

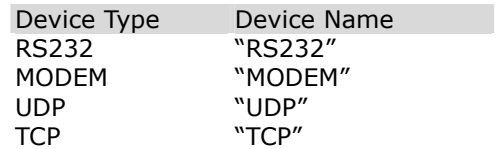

#### **Chennel.Parameter**

This type of item can be both read and written, which indicates the parameter of specific channel device.

The content of this item is device dependent. When the device is RS232 then the content is the port number of PC to connect. Write a new value to this item can change the parameter as new one.

Note: When change the new parameter, the server will first disconnect the channel then connect with new parameter.

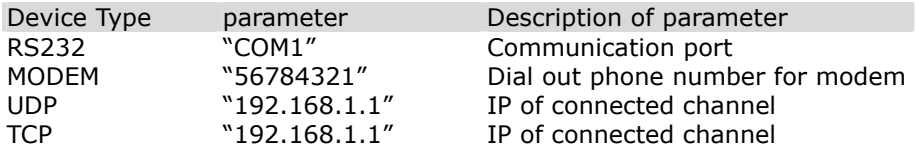

#### **Channel.Station.Sleep**

This type of item can only be read, which indicates if the station is connected. If the value is '0' means OK otherwise the station is not accessible.

#### **Channel.Station.WriteCount**

This type of item can only be read, which indicates if the write requests to the station were all processed.

If the value is 0 then all previous write attempts to the specific station was processed OK.

#### **Channel.Station.Group.Priority**

This type of item can only be read, which indicates the priority of specific data group.

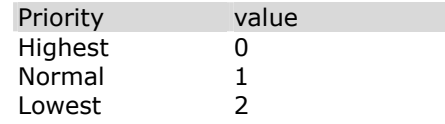

#### **Channel.Group.Update**

This type of item can only be read, which indicates the refresh time (unit in ms) of specific data group.

# **Channel.Group.UpdateTime**

This type of item can only be read, which indicates the latest data updated time of specific data group.

#### **Channel.Group.Status**

This type of item can be both read and written, which indicates if the specific data group is in the refresh list. If the value is '1', means this data group is in the list and its value will be updated periodically.

Otherwise it will not. Write this item can control if the data group refresh or not.

#### **Channel.Group.RefreshCount**

This type of item can only be read, which indicates the total refresh times of specific data group since it started to refresh.